# Configurazione delle configurazioni iniziali per OSPF su collegamenti non broadcast <u>in the set of the set of the set of the set of the set of the set of the set of the set of the set of the set of the set of the set of the set of the set of the set of the set of the set of the set of the set of the set o</u>

# Sommario

Introduzione **Premesse Prerequisiti Requisiti** Componenti usati Esempio di rete Configurazioni per NBMA (utilizzare Network Type Broadcast) Suggerimenti per la verifica Configurazioni per NBMA (usa istruzioni router adiacenti) Suggerimenti per la verifica Configurazioni per Point-to-Multipoint Suggerimenti per la verifica Informazioni correlate

# Introduzione

In questo documento vengono descritte le configurazioni iniziali per Open Shortest Path First (OSPF) su collegamenti non broadcast.

## Premesse

Su supporti non broadcast, quali Frame Relay, X.25, ATM e Switched Multimegabit Data Service (SMDS), OSPF può essere eseguito in due modalità:

- Nonbroadcast Multiaccess (NBMA): simula un modello di trasmissione scegliendo un router designato (DR) e un router designato per il backup (BDR). Esistono due modi per simulare un modello di trasmissione su una rete NBMA: definire il tipo di rete come broadcast con il sottocomando ip ospf network broadcast interface o configurare le istruzioni adiacenti che utilizzano il comando router ospf.
- Point-to-multipoint: tratta le reti non broadcast come una raccolta di collegamenti point-to-● point tramite la configurazione del comando *ip ospf network point-to-multipoint*.

Ènecessario definire il tipo di rete nelle reti non broadcast per evitare la configurazione delle istruzioni router adiacenti. In questo documento vengono fornite configurazioni di esempio per OSPF su collegamenti non broadcast. Usare il comando show ip ospf interface per controllare il tipo di rete di un'interfaccia che esegue OSPF e il comando show ip ospf neighbors viene usato per conoscere lo stato del router adiacente.

# **Prerequisiti**

## **Requisiti**

Cisco consiglia di comprendere la configurazione di base del protocollo di routing [OSPF.](/content/en/us/products/ios-nx-os-software/open-shortest-path-first-ospf/index.html)

## Componenti usati

Le informazioni fornite in questo documento si basano sulle seguenti versioni software e hardware:

- Cisco 2500 router
- Software Cisco IOS<sup>®</sup> versione 12.2(24a) in esecuzione sui router

Le informazioni discusse in questo documento fanno riferimento a dispositivi usati in uno specifico ambiente di emulazione. Su tutti i dispositivi menzionati nel documento la configurazione è stata ripristinata ai valori predefiniti. Se la rete è operativa, valutare attentamente eventuali conseguenze derivanti dall'uso dei comandi.

## Esempio di rete

Questo è il diagramma di rete usato negli esempi di configurazione riportati nel presente documento.

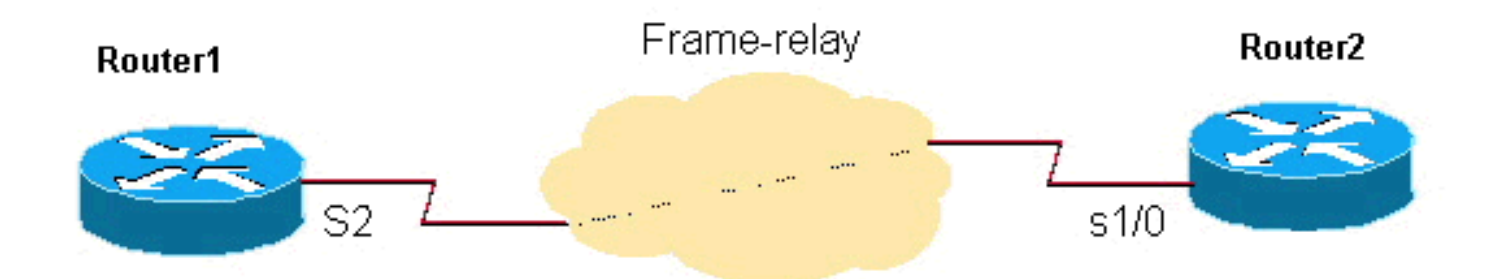

# Configurazioni per NBMA (utilizzare Network Type Broadcast)

## Router1

```
interface Loopback0
       ip address 192.0.2.3 255.255.255.255
      !
      !
      interface Serial2
       ip address 192.0.2.1 255.255.255.0
       encapsulation frame-relay
       ip ospf network broadcast
       no keepalive
       frame-relay map ip 192.0.2.1 16 broadcast
      !
      !
      router ospf 1
       network 192.0.2.0 0.0.0.255 area 0
```
## Router2

interface Loopback0 ip address 192.0.2.2 255.255.255.255

```
 !
 interface Serial1/0
 ip address 192.0.2.1 255.255.255.0
 encapsulation frame-relay
 ip ospf network broadcast
 no keepalive
 clockrate 2000000
 frame-relay map ip 192.0.2.1 16 broadcast
 !
 router ospf 1
 network 192.0.2.0 0.0.0.255 area 0
 !
```
## Suggerimenti per la verifica

Questo è l'output del comando show per Router1.

```
Router1# show ip ospf neighbor
```
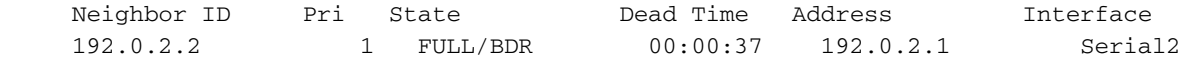

#### Router1# **show ip ospf interface s2**

 Serial2 is up, line protocol is up Internet Address 192.0.2.1/24, Area 0 Process ID 1, Router ID 192.0.2.3, **Network Type BROADCAST**, Cost: 64 Transmit Delay is 1 sec, State DR, Priority 1 Designated Router (ID) 192.0.2.3, Interface address 192.0.2.1 Backup Designated router (ID) 192.0.2.2, Interface address 192.0.2.1 Timer intervals configured, Hello 10, Dead 40, Wait 40, Retransmit 5 Hello due in 00:00:00 Index 1/1, flood queue length 0 Next 0x0(0)/0x0(0) Last flood scan length is 1, maximum is 2 Last flood scan time is 0 msec, maximum is 4 msec Neighbor Count is 1, Adjacent neighbor count is 1 Adjacent with neighbor 192.0.2.2 (Backup Designated Router) Suppress hello for 0 neighbor(s)

Di seguito è riportato l'output per Router2.

#### Router2# **show ip ospf neighbor**

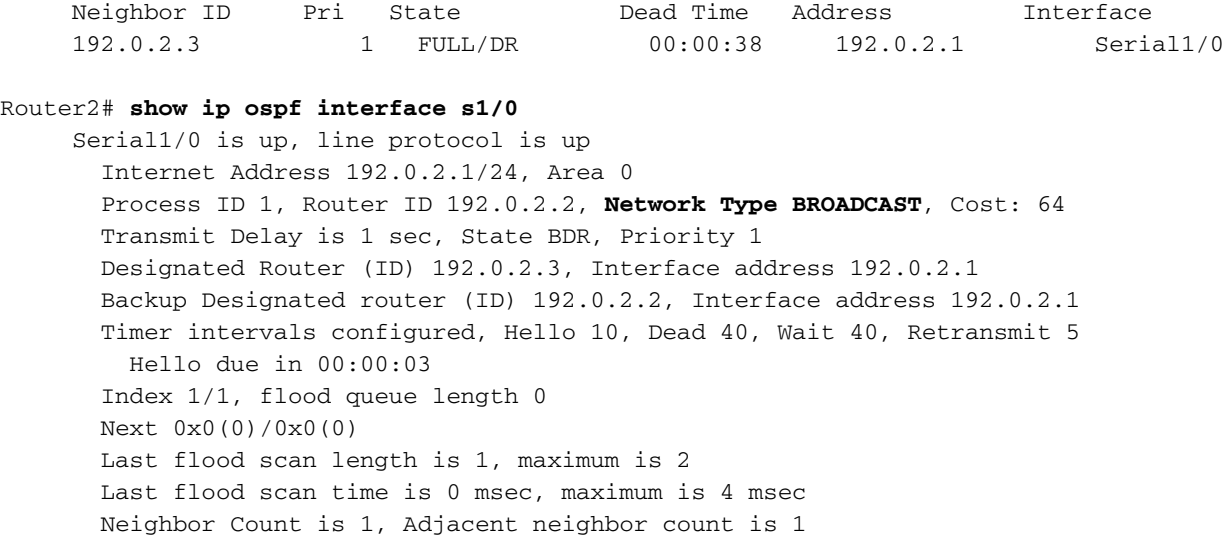

## Configurazioni per NBMA (usa istruzioni router adiacenti)

### Router1

```
interface Loopback0
      ip address 192.0.2.3 255.255.255.255
11.12.12.12
      interface Serial2
      ip address 192.0.2.1 255.255.255.0
       encapsulation frame-relay
      ip ospf priority 2
      no keepalive
      frame-relay map ip 192.0.2.1 16
      !
      router ospf 1
      network 192.0.2.0 0.0.0.255 area 0
      neighbor 192.0.2.1
      !
```
### Router2

```
interface Loopback0
      ip address 192.0.2.2 255.255.255.255
11.12.12.12
      interface Serial1/0
      ip address 192.0.2.1 255.255.255.0
       encapsulation frame-relay
      no keepalive
      clockrate 2000000
      frame-relay map ip 192.0.2.1 16
      !
      router ospf 1
      network 192.0.2.0 0.0.0.255 area 0
      neighbor 192.0.2.1
      !
```
Nota: nelle configurazioni appena mostrate, il comando ip ospf priority 2 sul router1 imposta una priorità dell'interfaccia più alta del valore predefinito di priorità 1, che lo rende un DR e il router2 il BDR per la rete NBMA. Se necessario, è possibile impostare il livello di priorità su 0 per configurare un router in modo che non diventi mai un DR/BDR. Ciò è necessario nelle reti hub e spoke in cui l'hub deve essere configurato per diventare il DR, in cui, come spoke, non deve essere né DR né BDR. Sebbene la configurazione dell'istruzione neighbors su un'estremità sia sufficiente per formare l'adiacenza, è buona norma configurarla su entrambe le estremità come illustrato. Inoltre, i comandi frame relay map non devono necessariamente avere il parametro broadcast, in quanto i pacchetti OSPF vengono unicast con l'istruzione neighbor.

## Suggerimenti per la verifica

Questo è l'output del comando show per Router1.

#### Router1# **show ip ospf interface s2**

 Serial2 is up, line protocol is up Internet Address 192.0.2.1/24, Area 0 Process ID 1, Router ID 192.0.2.3, **Network Type NON\_BROADCAST**, Cost: 64 Transmit Delay is 1 sec, State DR, Priority 1 Designated Router (ID) 192.0.2.3, Interface address 192.0.2.1 Backup Designated router (ID) 192.0.2.2, Interface address 192.0.2.1 Timer intervals configured, Hello 30, Dead 120, Wait 120, Retransmit 5 Hello due in 00:00:19 Index 1/1, flood queue length 0 Next 0x0(0)/0x0(0) Last flood scan length is 2, maximum is 2 Last flood scan time is 0 msec, maximum is 0 msec Neighbor Count is 1, Adjacent neighbor count is 1 Adjacent with neighbor 192.0.2.2 (Backup Designated Router) Suppress hello for 0 neighbor(s)

Di seguito è riportato l'output per Router2.

#### Router2# **show ip ospf neighbor**

 Neighbor ID Pri State Dead Time Address Interface 192.0.2.3 1 FULL/DR 00:01:49 192.0.2.1 Serial1/0 Router2# **show ip ospf interface s1/0** Serial1/0 is up, line protocol is up Internet Address 192.0.2.1/24, Area 0 Process ID 1, Router ID 192.0.2.2, **Network Type NON\_BROADCAST**, Cost: 64 Transmit Delay is 1 sec, State BDR, Priority 1 Designated Router (ID) 192.0.2.3, Interface address 192.0.2.1 Backup Designated router (ID) 192.0.2.2, Interface address 192.0.2.1 Timer intervals configured, Hello 30, Dead 120, Wait 120, Retransmit 5 Hello due in 00:00:01 Index 1/1, flood queue length 0 Next 0x0(0)/0x0(0) Last flood scan length is 2, maximum is 2 Last flood scan time is 0 msec, maximum is 0 msec Neighbor Count is 1, Adjacent neighbor count is 1 Adjacent with neighbor 192.0.2.3 (Designated Router) Suppress hello for 0 neighbor(s)

## Configurazioni per Point-to-Multipoint

#### Router1

```
interface Loopback0
       ip address 192.0.2.3 255.255.255.255
11.12.12.12
      interface Serial2
       ip address 192.0.2.1 255.255.255.0
       encapsulation frame-relay
       ip ospf network point-to-multipoint
       no keepalive
       frame-relay map ip 192.0.2.1 16 broadcast
11.12.12.12
      router ospf 1
       network 192.0.2.0 0.0.0.255 area 0
      !
```

```
interface Loopback0
      ip address 192.0.2.2 255.255.255.255
      !
      interface Serial1/0
      ip address 192.0.2.1 255.255.255.0
       encapsulation frame-relay
       ip ospf network point-to-multipoint
       no keepalive
       clockrate 2000000
       frame-relay map ip 192.0.2.1 16 broadcast
      !
      router ospf 1
       network 192.0.2.0 0.0.0.255 area 0
```
#### Suggerimenti per la verifica

Questo è l'output del comando show per Router1.

#### Router1# **show ip ospf neighbors**

```
 Neighbor ID Pri State Dead Time Address Interface
 192.0.2.2 1 FULL/ - 00:01:53 192.0.2.1 Serial2
Router1# show ip ospf interface s2
     Serial2 is up, line protocol is up
       Internet Address 192.0.2.1/24, Area 0
       Process ID 1, Router ID 192.0.2.3, Network Type POINT_TO_MULTIPOINT, Cost: 64
       Transmit Delay is 1 sec, State POINT_TO_MULTIPOINT,
       Timer intervals configured, Hello 30, Dead 120, Wait 120, Retransmit 5
         Hello due in 00:00:18
       Index 1/1, flood queue length 0
       Next 0x0(0)/0x0(0)
       Last flood scan length is 1, maximum is 1
       Last flood scan time is 0 msec, maximum is 0 msec
       Neighbor Count is 1, Adjacent neighbor count is 1
         Adjacent with neighbor 192.0.2.2
       Suppress hello for 0 neighbor(s)
```
Di seguito è riportato l'output per Router2.

#### Router2# **show ip ospf neighbor**

 Neighbor ID Pri State Dead Time Address Interface 192.0.2.3 1 FULL/ - 00:01:58 192.0.2.1 Serial1/0 Router2# **show ip ospf interface s1/0** Serial1/0 is up, line protocol is up Internet Address 192.0.2.1/24, Area 0 Process ID 1, Router ID 192.0.2.2, **Network Type POINT\_TO\_MULTIPOINT**, Cost: 64 Transmit Delay is 1 sec, State POINT\_TO\_MULTIPOINT, Timer intervals configured, Hello 30, Dead 120, Wait 120, Retransmit 5 Hello due in 00:00:18 Index 1/1, flood queue length 0 Next 0x0(0)/0x0(0) Last flood scan length is 1, maximum is 1 Last flood scan time is 0 msec, maximum is 0 msec Neighbor Count is 1, Adjacent neighbor count is 1 Adjacent with neighbor 192.0.2.3 Suppress hello for 0 neighbor(s)

Nota: quando la rete NBMA è configurata come point-to-multipoint come mostrato negli output, non vengono selezionati DR e BDR, in quanto vengono considerati come una raccolta di collegamenti point-to-point.

Per ulteriori informazioni, vedere [Configurazione di OSPF](/content/en/us/td/docs/ios-xml/ios/iproute_ospf/configuration/15-s/iro-15-s-book/iro-cfg.html).

## Informazioni correlate

- [Pagina di supporto del protocollo OSPF](/content/en/us/tech/ip/ip-routing/index.html?referring_site=bodynav)
- [Pagina di supporto per i protocolli di routing IP](/content/en/us/tech/ip/ip-routing/index.html?referring_site=bodynav)
- [Documentazione e supporto tecnico Cisco Systems](https://www.cisco.com/c/it_it/support/index.html?referring_site=bodynav)

### Informazioni su questa traduzione

Cisco ha tradotto questo documento utilizzando una combinazione di tecnologie automatiche e umane per offrire ai nostri utenti in tutto il mondo contenuti di supporto nella propria lingua. Si noti che anche la migliore traduzione automatica non sarà mai accurata come quella fornita da un traduttore professionista. Cisco Systems, Inc. non si assume alcuna responsabilità per l'accuratezza di queste traduzioni e consiglia di consultare sempre il documento originale in inglese (disponibile al link fornito).